# **LABORATORIO VIRTUAL 'RECTANGULAR'**

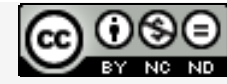

Laboratorios virtuales por A. Jiménez Mocholí, A. Lapuebla Ferri y F. [Giménez](http://creativecommons.org/licenses/by-nc-nd/4.0/) Palomares se distribuye bajo una Licencia Creative [Commons](http://creativecommons.org/licenses/by-nc-nd/4.0/) Atribución‐NoComercial‐[SinObraDerivada](http://creativecommons.org/licenses/by-nc-nd/4.0/) 4.0 Internacional.

## **1 Introducción**

El laboratorio virtual RECTANGULAR ha sido programado con el programa *Matlab R2012a* (*Matlab* es una marca registrada de MathWorks<sup>®</sup>), empleando un interfaz gráfico GUI tanto para la introducción de datos como para la representación gráfica de los resultados. La implementación de los laboratorios virtuales interactivos a través de un interfaz gráfico es un modo de utilizar herramientas sencillas que no requieren conocimientos de programación en MATLAB.

## **2 Laboratorio virtual RECTANGULAR para el estudio de las deformaciones en vigas de sección rectangular llena**

### **2.1 Introducción de datos**

Todos los parámetros de entrada del laboratorio virtual deben ser consistentes en cuanto a las unidades utilizadas por el usuario. Dichos parámetros de entrada son

- 1. Las fuerzas puntuales *Fx*, *Fy*, y *Fz* y sus respectivos puntos de aplicación. Las fuerzas deben introducirse con su correspondiente signo (positivo o negativo, según los ejes indicados). Para cada fuerza *Fi*, la distancia *di* de su punto de aplicación se mide desde el extremo derecho de la viga. Todas las distancias deben ser positivas.
- 2. La posición del los puntos de aplicación de la roseta y de la galga, respectivamente, referidas a los ejes cartesianos *XYZ* señalados, así como el ángulo que éstas forman respecto al eje longitudinal de la viga (figura 1). Los ángulos  $\alpha$  y  $\beta$  definen, respectivamente, la inclinación de la roseta y galga respecto al eje longitudinal *X* de la viga y son positivos en sentido antihorario. La galga y la roseta solo pueden situarse sobre puntos del contorno exterior de la viga.
- 3. La longitud *L* de la viga y dimensiones de la sección rectangular (ancho *b* y canto *h*).
- 4. El módulo de elasticidad longitudinal *E* y el coeficiente de Poisson  $\upsilon$  del material.
- 5. Pueden elegirse diferentes condiciones de contorno en los extremos de la viga: empotrada‐libre, biarticulada con un extremo fijo y otro deslizante o biarticulada con ambos extremos fijos (figura 2).
- 6. El usuario puede seleccionar obtener un fichero de resultados en formato *txt* en el que se muestran las características geométricas de las secciones de cálculos, los esfuerzos en dichas secciones, las matrices de tensiones y deformaciones en los puntos de aplicación de galga y roseta, así como las tensiones, deformaciones y direcciones principales en dichos puntos.

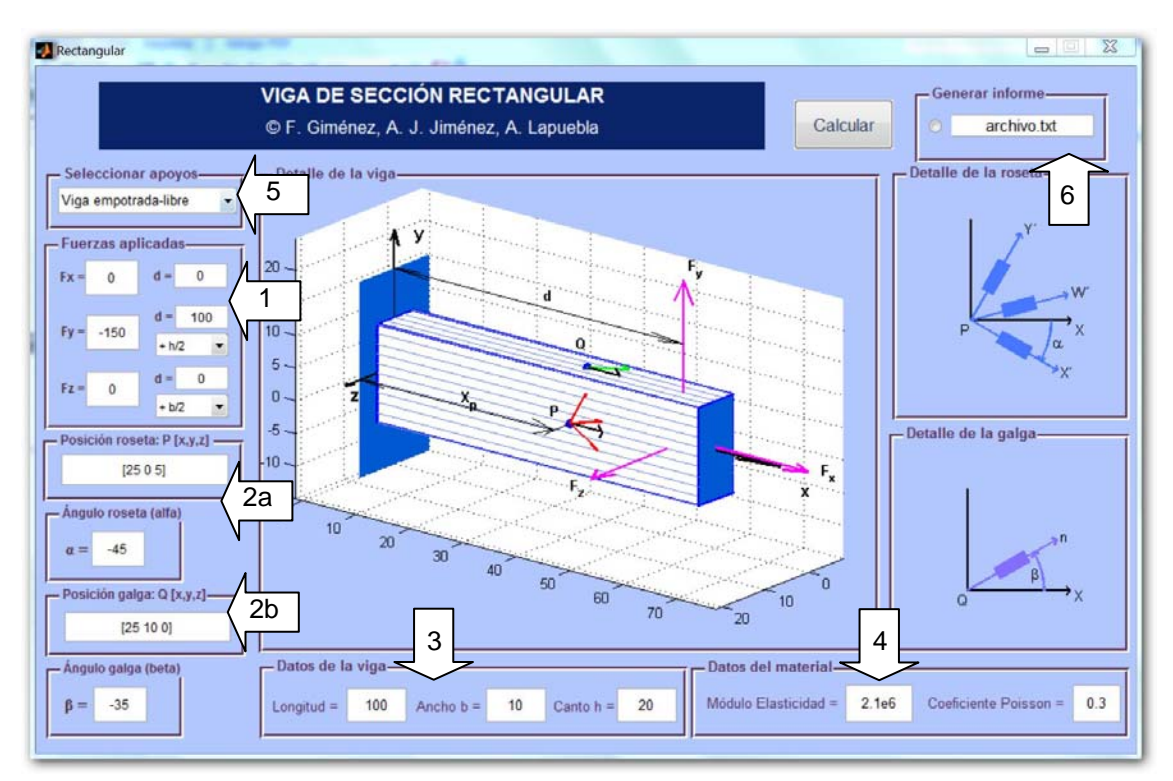

*Fig. 1. Interfaz de usuario del laboratorio virtual RECTANGULAR*

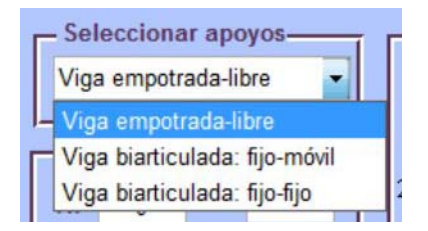

*Fig. 2. Menú desplegable: tipo de apoyos*

## **2.2 Obtención de resultados**

Una vez introducidos todos los datos necesarios, tras presionar el botón *Calcular,* aparecen los siguientes resultados en las tres áreas de representación del interfaz (figura 3):

- A. Una representación tridimensional de la distribución de la viga y las fuerzas aplicadas. Sobre las caras de la viga se dibujan, respectivamente, la galga y la roseta en las posiciones definidas por el usuario para cada una de ellas. Este gráfico puede rotarse con el ratón para una mejor visualización.
- B. En el área de dibujo situada a la derecha se muestra una representación esquemática aumentada de la posición de la galga y de la roseta. Esta vista permite visualizar su posición respecto el eje longitudinal *X* de la viga.
- C. En el área inferior izquierda se presentan los valores numéricos de las lecturas (*x´,*  $\epsilon_{v}$ ,  $\epsilon_{z}$ <sup> $\prime$ </sup> de cada una de las galgas de la roseta, así como la lectura de la galga aislada *x*. Todas las lecturas se expresan en microdeformaciones.

D. Si se presiona el botón *Vista esquemática* situado en el cuadro superior derecho, se obtiene una vista simplificada tridimensional, no escalada, de la viga, las fuerzas aplicadas, la galga y la roseta en sus respectivas posiciones (figura 4).

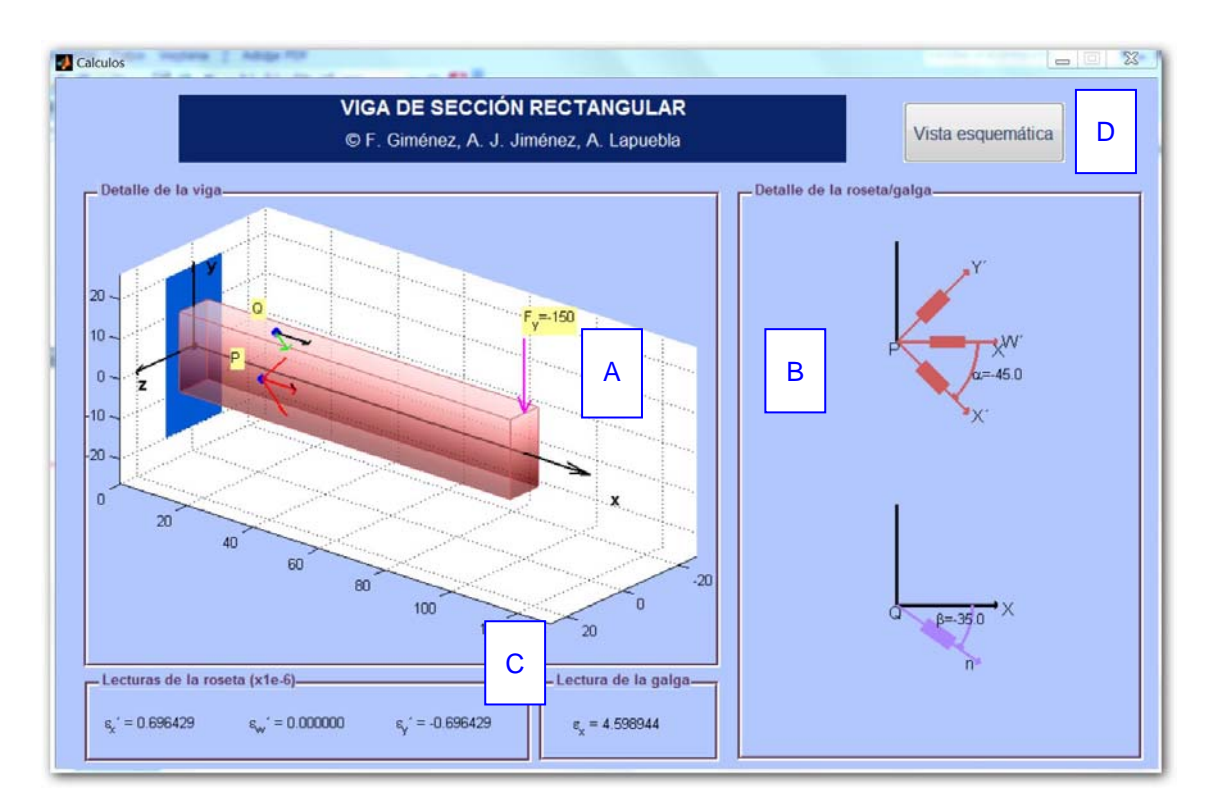

*Fig. 3. Ejemplo de uso*: *lecturas de las microdeformaciones de la galga y de la roseta*

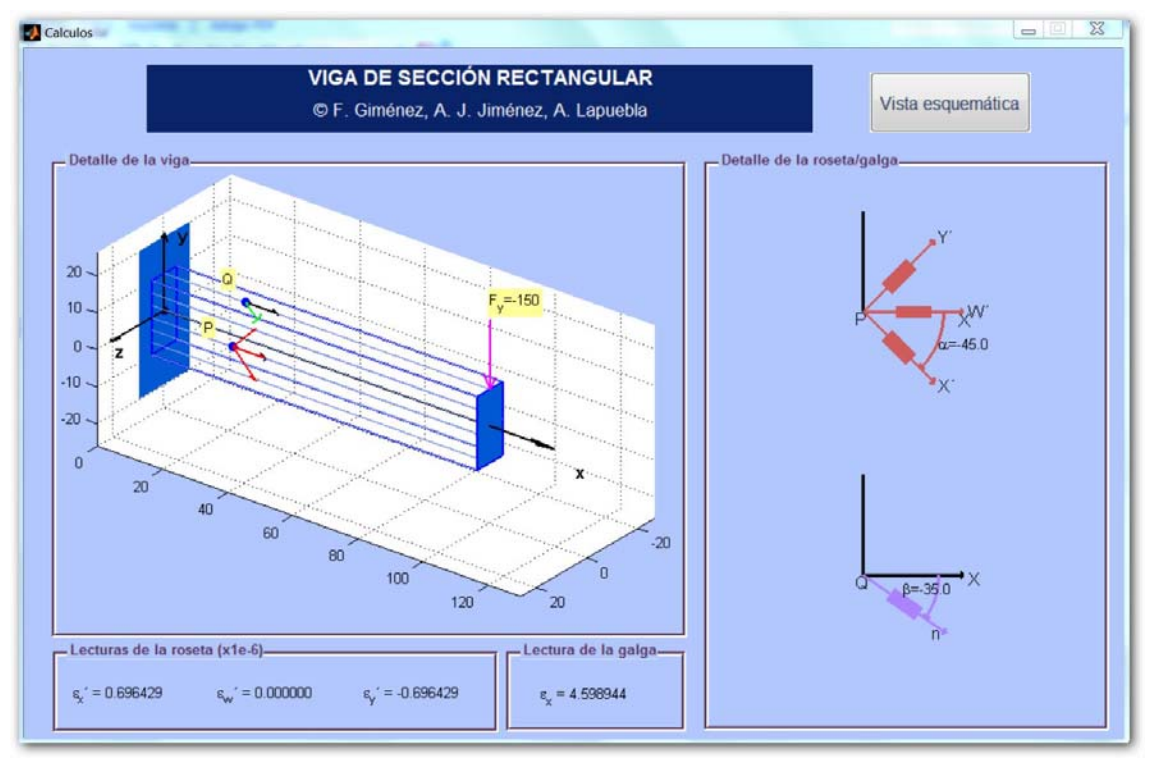

*Fig. 4. Ejemplo de uso: vista esquemática*